## **Component Based Automation**

## **SIMATIC iMap STEP 7 AddOn**

## **V3.0 incl. SP1, SP2 and SP3**

**Notes on installation and use** 

## **Table of contents**

- **1 What's new in SIMATIC iMap STEP 7 AddOn?**
- **2 Installation notes**
- **3 Compatibility with STEP 7 versions**
- **4 User guide Tips and Tricks** 
	- 4.1 Using STEP 7
	- 4.2 Other information
	- 4.3 Further Information

## **1 What's new in SIMATIC iMap STEP 7 AddOn?**

## **1.1 What's new in SIMATIC iMap STEP 7 AddOn V3.0 SP3?**

With SIMATIC iMap STEP 7 AddOn V3.0 SP3 the operating system MS Windows Vista 32 Business and Ultimate is additionally supported to the previous operating system.

## **1.2 What's new in SIMATIC iMap STEP 7 AddOn V3.0 SP2?**

With SIMATIC iMap V3.0 SP2, support is available for creating PROFINET components from the following PROFINET IO controllers:

- CPU 31x-2 PN/DP, CPU 31x-3 PN/DP in firmware version V2.6 or later
- CPU 41x-3 PN/DP in firmware version V5.1 or later

You can recognize these modules in the hardware catalog by the corresponding name in the info text.

## **1.3 What's new in SIMATIC iMap STEP 7 Add-on V3.0 SP1?**

- Improved PROFINET CBA consistency check, also for PROFINET interfaces with more than one function (multifunction components)
- New PROFINET-compliant devices supported:
	- o CPU 414-3 PN/DP, CPU 416-3 PN/DP und CPU 416F-3 PN/DP (also in multifunction components)
	- o Configurations with CiR elements (Configuration in RUN) as Singleton components
- Support for all S7 data types in blocks for PROFINET interfaces All S7 data types can be used in the Global DB or in the declaration section of an FB. However, only certain data types can be used for PROFINET CBA in the active blocks of the PROFINET interfaces, (see " Data types of the connectors").

### **1.4 What's new in SIMATIC iMap STEP 7 AddOn V3.0?**

- Creating PROFINET components with several functions (multi-function components). For the time being, this functionality is only supported by the CPU 319-3 PN/DP.
- Creating PROFINET components with multiple PROFIBUS connectors.
- New PROFINET-compliant devices supported:
	- o PROFINET IO controllers with PROFINET IO system
	- o CPU 319-3 PN/DP, including PROFINET IO
	- o CP 343-1 V1.1 and CP 343-1 Advanced V1.0 or later, including PROFINET IO
	- o CPU 41x with CP 443-1 Advanced
	- o SIMOTION devices as intelligent DP slaves on the PROFIBUS
	- o SINUMERIK 840D via CP 343-1 as a singleton component
- Several internal HMI devices (OPs, TPs, MPs, PCs) on the Industrial Ethernet which are configured with WinCC flexible Version 2005 SP1 or later.
- Different identification of HMI variables and MES variables.

## **2 Installation notes**

### **2.1 Requirements**

STEP 7 including NCM for Industrial Ethernet and PROFIBUS are required for installing SIMATIC iMap STEP 7 AddOn. Ensure that one of the following SIMATIC STEP 7 software packages is installed:

- STEP 7 as of V5.3 SP3
- STEP 7 Professional as of Edition 2004 SR3

#### **Notes:**

- If STEP 7 does not exist, then SIMATIC iMap STEP 7 AddOn cannot be installed.
- If an older version of STEP 7 than the version stipulated in the installation requirements exists, then SIMATIC iMap STEP 7 AddOn can only be selected for installation, however the installation will result in an error.

### **2.2 Installation**

Please follow the instructions of the set-up program.

### **2.3 Manuals and Online Help**

You can find the electronic manual for SIMATIC iMap STEP 7 AddOn

• after installation on your computer with the the Windows task bar:

**Start > SIMATIC > Documentation >** or

**Start > Programs > Component-Based Automation > Documentation** (when SIMATIC iMap is installed**)**

- In the SIMATIC Manual Collection or
- On the Internet at "http://support.automation.siemens.com/WW/view/en/22762278"

#### **Note**

The 01/2006 edition of the "Creating PROFINET Components" manual remains applicable for SIMATIC iMap S7 AddOn V3.0 including SP1, SP2 and SP3.

The online help for creating PROFINET components has been updated. This help is integrated in the STEP 7 basic help. In SIMATIC Manager, select:

#### Menu command **Help > Contents > Open help for optional packages > Creating PROFINET Components**.

The context-sensitive help for the PROFINET interface editor and for messages has also been updated.

# **3 Compatibility with STEP 7 versions**

#### **SIMATIC iMap STEP 7 AddOn V3.0 and later is compatible with...**

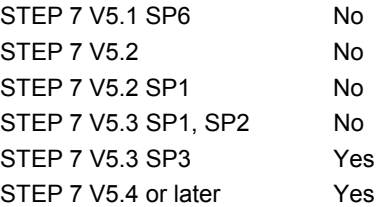

## **4 User guide - Tips and Tricks**

### **4.1 Using STEP 7**

#### **Copy blocks**

SIMATIC iMap STEP 7 AddOn V3.0 and later provides new copy blocks for intelligent DP slaves.

#### **Caution:**

For intelligent DP slaves with more than one function (multi-function components) it is compulsory for the S7 programs of the PROFINET components which have been created with a version earlier than V3.0 to be updated. To do this, copy the blocks FC10, FC11 and DB2 from the I-DP\_Slave > Blocks folder of the PROFINET System Library to the S7 Program > Blocks folder of the STEP 7 basic project, and create a new version of the PROFINET component.

Copy blocks FC10, FC11 and DB2 of an S7 program must have all the same version.

This version of the copy blocks in SIMATIC iMap V2.0 1 is not released for use with ET 200X, order no. 6ES7147-1AA01-0XB0.

#### **Using ET 200X**

SIMATIC iMap V2.0 SP1 is not released for use with ET 200X with order no. 6ES7147-1AA01-0XB0.

### **4.2 Other information**

#### **Rules for configuring the Sync domain and topology**

When creating a Standard component, the configured Sync domain and topology of the SIMATIC-300-/400 station in Step7 Basic project is checked. If one of the following rules are broken, only a singleton component can be created:

- Rule 1: A Sync domain / topology connection must be fully configured within the SIMATIC Station.
- Rule 2: A Sync domain / topology connection is only allowed to range over an Ethernet subnet.
- Rule 3: Within the SIMATIC station of a PROFINET component, one and only one PROFINET IO system (or one and only one PROFINET IO controller) that uses isochronous realtime (IRT) communication can be defined.
- Rule 4: On an Industrial Ethernet subnet, one and only one PROFINET IO

system (or one and only one PROFINET IO controller) that uses IRT communication can be configured.

#### **PROFINET IO controllers and devices with a default port in the topology editor**

These modules have no configured ports to the PROFINET interface in HW Config, for example, CP 443-1 Advanced IT, order number 6GK7 443-1EX40- 0XE0 and 6GK7 443-1EX41-0XE0. No topology configured for these CPs is supported for PROFINET CBA components and there is no display in the topology editor.

#### **Use of fail-safe signal modules**

Hardware configurations with fail-safe signal modules, for example, SM 326F DI/DO or SM 336F AI, in DP slaves with fixed functionality (S7 slaves/standard slaves), are not supported for creating PROFINET components.

#### **Remedy**

Configure such DP slaves on the local PROFIBUS of an F CPU and create the PROFINET component of the station, if you require the fail-safe signal modules for your application.

#### **Revising PROFINET components**

#### **Recommendation:**

If multiple revision of PROFINET components in SIMATIC iMap is required, we recommend that you always use the latest version of the PROFINET component as the basis for further revision. This way you will avoid assigning the same version number several times.

#### **PROFINET components out of DP slaves of fixed functionality**

#### **Rule**

To create the PROFINET component of a DP slave fixed functionality (S7 slave or standard slave), a SIMATIC 300 station is required in the STEP 7 Basic project, in which one CPU is exactly configured as an integrated PROFIBUS interface as DP master, e.g. CPU 315-2 DP. The decentralized I/O device of which the PROFINET component should be created, must be configured as DP slave on this DP master system.

Make sure that the SIMATIC 300 station does not contain any more PROFIBUS interfaces as DP master, whether interfaces nor on PROFIBUS-CPs, otherwise it is not possible to create the PROFINET component out of a DP slave.

#### **PROFINET component out of a CPU-400 as intelligent DP slaves**

Hardware configurations with CPU-400 AND Ethernet CP as intelligent DP slaves are not supported for the creation of PROFINET components in

SIMATIC iMap STEP 7 Add-on V3.0.

#### **PROFINET components out of intelligent DP slaves that were created with earlier versions of SIMATIC iMap STEP 7 add-on.**

It is not possible to download the program to PROFIBUS devices whose PROFINET components were created with SIMATIC iMap STEP 7 add-on V1.2 if the configured output address area or input address area in the STEP 7 component project is located only partially inside the process map.

In this case the consistency test in HW Config will result in the following error message being displayed:

"The input address area / output address area ... must be located either completely inside or completely outside the process image."

#### **Remedy:**

Revise the PROFINET component and recreate it with SIMATIC iMap STEP 7 Add-on V3.0 or later.

#### **Modifying data type in PROFINET Interface Editor**

A data type modification in the PROFINET Interface Editor is not saved if, after the modification (selection of data type from the list), the **File > Save** menu command is called immediately or the "Save" icon is clicked.

#### **Remedy:**

After modifying the data type, click in any field outside the one that has been modified before saving the modified interface DB.

#### **Creating PROFINET components with an HMI component**

The Component Manager of WinCC flexible 2005 (V1.1) does not support the currently required PCD format (PROFINET Component Description, XML for PROFINET components). This is why it is not possible to use it to create any PROFINET components for SIMATIC iMap V3.0

### **4.3 Further information**

#### **On the Internet**

You can find additional information on component-based automation, PROFINET and SIMATIC iMap on the Internet at

"http://www.siemens.com/automation/service&support" under **Product Support > Automation Systems > SIMATIC Industrial Automation Systems > Component Based Automation**.

You will find additional information at "http://www.siemens.com/cba".